# **Instrukcja - Ogólnopolski Konkurs Wiedzy o Podatkach**

**Ze względów organizacyjnych należy zarezerwować odpowiednią ilość czasu na utworzenie konta, zalogowanie się do systemu, zapoznanie się z regulaminem i zasadami konkursu. Strona będzie aktywna już na dwa dni przed konkursem.**

- 1. W celu założenia nowego konta upoważniającego do udziału w Konkursie wejdź w link **kidp.planeta.edu.pl** i wybierz przycisk **Utwórz nowe konto!**
- 2. Na ekranie zostanie wyświetlony formularz rejestracji nowego konta, w którym należy wypełnić pola:

W sekcji **Dane do logowania**:

• Nazwa użytkownika i hasło

## W sekcji **Opcje udziału w konkursie**:

- Biorę udział w konkursie Jestem uczniem szkoły ponadpodstawowej, nie ukończyłem 20 roku życia, spełniam warunki wynikające z regulaminu.
- Nie biorę udziału w konkursie chcę sprawdzić swoją wiedzę podatkową.

### W sekcji **Dane uczestnika:**

- Imię
- Nazwisko
- E-mail
- PESEL
- Telefon
- Miejscowość
- Województwo

Możliwe jest założenie tylko jednego konta z tym samym nr PESEL oraz adresem email.

Polami obowiązkowymi po wybraniu opcji **Biorę udział w konkursie** są dodatkowo:

- Typ szkoły
- Nazwa szkoły

#### W sekcji **Pytania uzupełniające:**

- W jaki sposób dowiedziałeś o konkursie
- Jak zdobywałeś wiedzę o podatkach
- Z jakich powodów wypełniasz test?

Odpowiedzi na pytania są wymagane po wybraniu opcji **Biorę udział w konkursie.**

W sekcji **Oświadczenie opiekuna osoby niepełnoletniej:**

- Jestem rodzicem/prawnym opiekunem ucznia i wyrażam zgodę na jego udział w konkursie i przekazanie do przetwarzania jego danych.
- Imię i nazwisko opiekuna

Oświadczenie opiekuna osoby niepełnoletniej jest wymagane gdy osoba zgłaszająca się do konkursu nie ukończyła 18 lat.

## W sekcji **Zasady przeprowadzenia konkursu**:

• Oświadczam, że zapoznałem się z Regulaminem konkursu i jego załącznikami oraz instrukcją. Zrozumiałem zasady przeprowadzenia konkursu.

Oświadczenie o zapoznaniu się z regulaminem oraz zatwierdzenie pytania zabezpieczającego jest wymagane dla wszystkich użytkowników platformy.

- 3. Po kliknięciu przycisku **Utwórz moje nowe konto** dane wprowadzone w formularzu zostaną zweryfikowane. W przypadku braku danych w wymaganych polach lub niezgodności danych, pod błędnymi polami formularza pojawią się komunikaty. Jeśli wszystkie wprowadzone dane będą poprawne, na adres e-mail podany w formularzu zostanie przesłany list zawierający link weryfikacyjny. Po odebraniu listu należy kliknąć w link, a następnie zalogować się na platformę.
- 4. Po poprawnym zalogowaniu się na nowe konto, na ekranie pojawi się możliwość przejścia do testu.

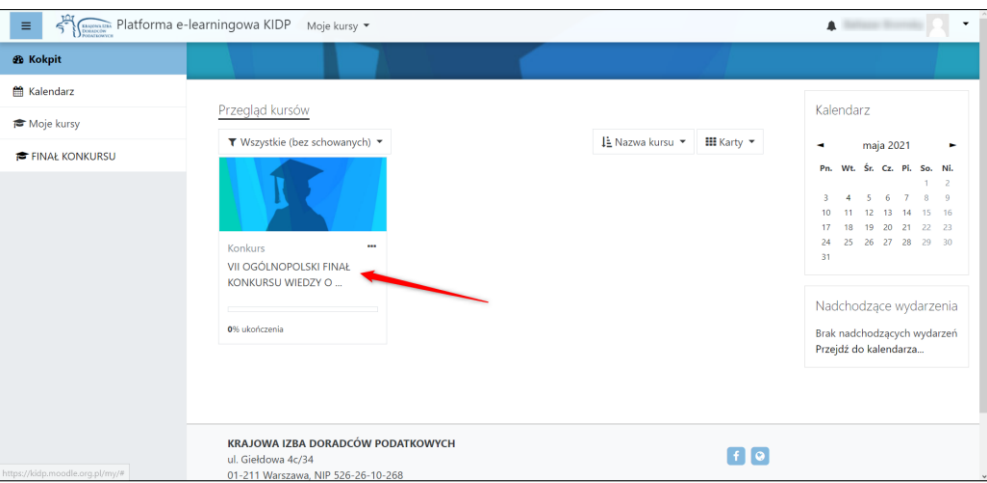

- 5. Zasady realizacji testu:
	- a. test konkursowy zawiera 30 pytań/zadań;
	- b. dla każdego zadania podane są trzy możliwe odpowiedzi: a, b, c;
	- c. tylko jedna odpowiedź jest prawidłowa;
	- d. za wybranie poprawnej odpowiedzi na pytanie możesz uzyskać 1 punkt;
- 6. Od chwili kliknięcia na przycisk **Spróbuj teraz rozwiązać test** uruchamia się zegar i odlicza regulaminowe 20 minut.
- 7. Pamiętaj! Test musisz ukończyć przed godziną 18.00.

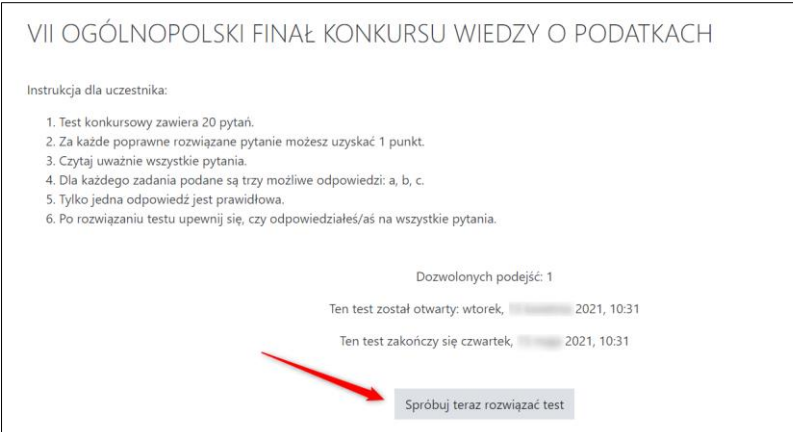

- 8. Uczestnicy konkursu oraz chętni do sprawdzenia wiedzy zobaczą liczbę zdobytych punktów na ekranie podsumowania wyświetlanym po zakończeniu testu.
- 9. Po rozwiązaniu testu możliwe jest pobranie **Certyfikatu uczestnictwa w Konkursie**.